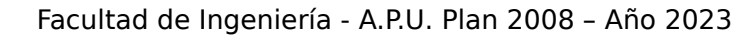

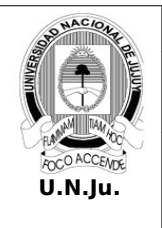

**Laboratorio de Sistemas Operativos I**

## **T.P. N° 6: Sistemas de Archivos**

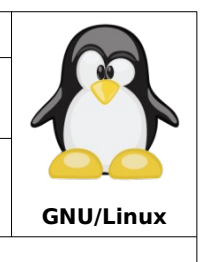

Alumno: L.U. N°:

## **PRÁCTICA**

**¡ATENCIÓN!** Especificar el prompt completo en la resolución de todos los ejercicios.

- *1.* En el directorio **~/respaldo** empaquete en el archivo **sistemas.tar** los archivos del directorio **/etc/systemd**.
- *2.* Visualizar el contenido del archivo generado en el punto 1.
- *3.* En el directorio ~/**respaldo** comprima en el archivo **inicio.tar.gz** el directorio **/etc/init.d**
- *4.* Visualice el contenido del archivo generado en el punto 3.
- *5.* Comprima el archivo **sistema.tar**.
- *6.* Desempaquete en el directorio de archivos temporales el archivo generado en el punto 1.
- *7.* Descomprima y desempaquete en **~** el archivo generado en el punto 3.
- *8.* Copie en el directorio **~/respaldo** los archivos hosts y resolv.conf ambos ubicados en el directorio **/etc**.
- *9.* En un solo comando genere en **~/respaldo** los archivos comprimidos hosts.gz y resolv.conf.gz cuyos archivos origen serán los copiados en el punto 8.
- *10.* Cree en **~** el enlace simbólico **init.lnk** que apunte al archivo creado en el punto 3.
- *11.* Cree en **~** el enlace simbólico **var** que apunte al directorio de archivos dinámicos del sistema.
- *12.* Cree en **~** el enlace fijo **system** que apunte al archivo creado en el punto 1.
- *13.* Ejecute los siguientes comandos. ¿Como son los números de inodos?
	- $s = il$  ~/init.lnk
	- \$ls –il ~/respaldo/inicio.tar.gz
- *14.* Ejecute los siguientes comandos. ¿Como son los números de inodos? \$ls –il ~/respaldo/sistemas.tar  $s/s - il \sim$ /system
- *15.* Liste el contenido en formato extendido del archivo de enlace **var**.
- *16.* Ejecute el comando \$tar tvf ~/init.lnk. ¿Se pudo ejecutar la operación? Justifique
- *17.* Renombre el archivo **inicio.tar.gz** por **init.tar.gz**.
- *18.* Ejecute el comando \$tar tvf ~/init.lnk. ¿Se pudo ejecutar la operación? Justifique
- *19.* Ejecute el comando \$tar tvf ~/system. ¿Se pudo ejecutar la operación? Justifique
- *20.* Borre el archivo **sistemas.tar**.
- *21.* Ejecute el comando \$tar tvf ~/system. ¿Se pudo ejecutar la operación? Justifique
- *22.* Busque los enlaces simbólicos del directorio **/etc** (y sus subdirectorios).
- *23.* Busque los enlaces simbólicos del usuario alumno y en su directorio personal.